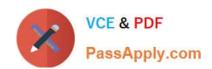

# EADA10<sup>Q&As</sup>

**ArcGIS Desktop Associate** 

# Pass Esri EADA10 Exam with 100% Guarantee

Free Download Real Questions & Answers PDF and VCE file from:

https://www.passapply.com/eada10.html

100% Passing Guarantee 100% Money Back Assurance

Following Questions and Answers are all new published by Esri Official Exam Center

- Instant Download After Purchase
- 100% Money Back Guarantee
- 365 Days Free Update
- 800,000+ Satisfied Customers

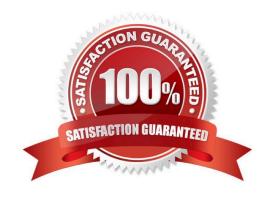

## https://www.passapply.com/eada10.html 2024 Latest passapply EADA10 PDF and VCE dumps Download

#### **QUESTION 1**

A coded value domain provides which two benefits for attribute editing? (Choose two)

- A. It specifies valid values for an attribute
- B. It stores rules for attribute display
- C. It displays a user-friendly description
- D. It validates all attributes in a given table

Correct Answer: A

#### **QUESTION 2**

Which action will keep the intermediate data of a model?

- A. running the model from the command line
- B. running the model from a script
- C. running the model as a geoprocessing tool
- D. running the model from the ModelBuilder window

Correct Answer: D

#### **QUESTION 3**

An ArcGIS user\\'s plotter will only print up to 42 inches. However, the user is trying to print a large plot (84 inches x 60 inches) for a wall map.

What must the ArcGIS user do to print the wall map?

- A. divide the map data frames and tile them to measure 84x60
- B. modify the printer settings to apply a tile to match the 84x60 output size
- C. in Layout view stretch the data frame to the 84x60 output size
- D. set up Data Driven Pages to match the page layout size of 84x60

Correct Answer: A

#### **QUESTION 4**

An ArcGIS User has a faster dataset that represents continuous data. When added to the map, the raster appears dark and grainy.

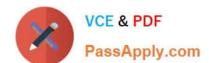

### https://www.passapply.com/eada10.html 2024 Latest passapply EADA10 PDF and VCE dumps Download

Which process should the ArcGIS user perform to visually enhance the appearance of the raster?

- A. contrast stretch
- B. adjust transparency
- C. increase brightness
- D. modify RGB composite

Correct Answer: A

#### **QUESTION 5**

When starting an edit session in ArcMap the ArcGIS user is unable to locate the geodatabase feature class in the Start Editing list.

Why does the layer fail to show up in the Start Editing list?

- A. The data layer is set as unselectable in the Table of Contents
- B. The data loaded in the map is from a read-only source
- C. The data is in a different spatial reference than the data frame
- D. A spatial index must first be built for the data

Correct Answer: B

**EADA10 Practice Test** 

EADA10 Study Guide

**EADA10 Exam Questions**